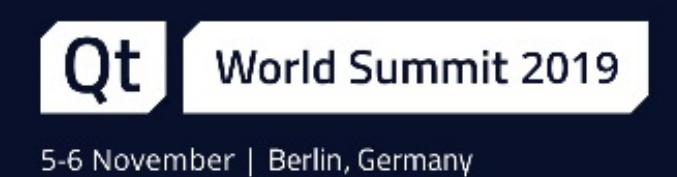

## Testing & Profiling Qt on Android

BogDan Vatră, Programmer at KDAB

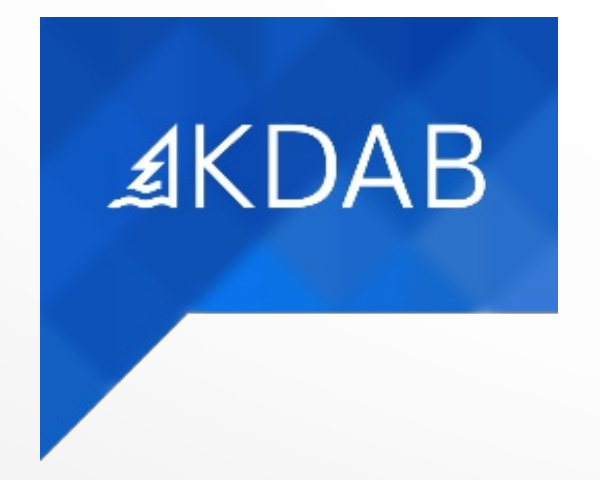

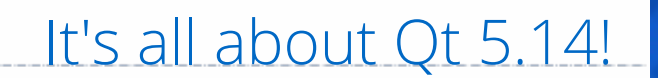

For all these features you'll need Qt 5.14 !

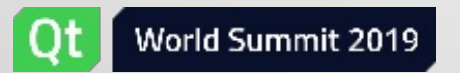

### What's new on Qt 5.14 for Android ?

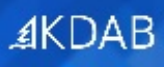

- **What's new on Qt 5.14 for Android ?**
- How to use Qt Test on Android
- How to use AVDs for running tests
- How to profile a Qt app on Android
- How to use address sanitizer on Android

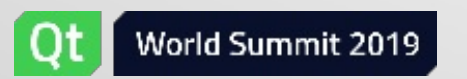

### Android multi arch build in one go

- the biggest feature added since I made the Qt on Android port
- by default all ABIs (armeabi-v7a, arm64-v8, x86 & x86\_64) are built
- allows you to decide which ABI(s) you want to build for:

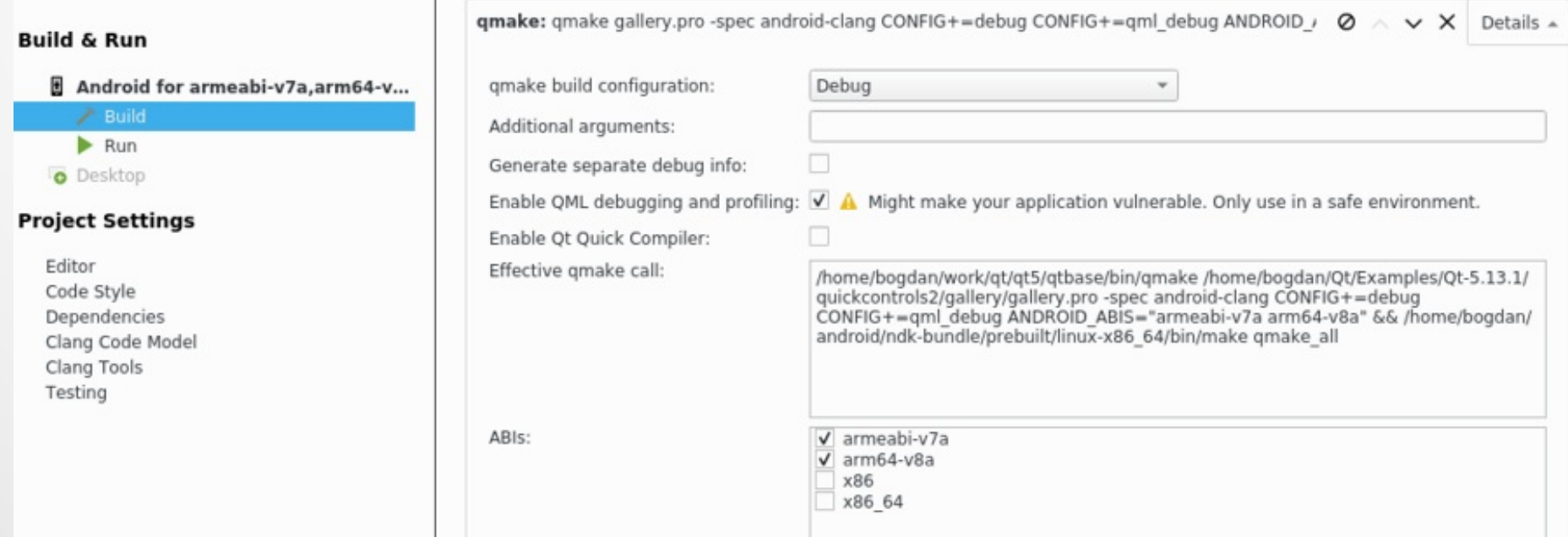

#### **• from command line:**

\$ qmake ANDROID\_ABIS="armeabi-v7a arm64-v8a"

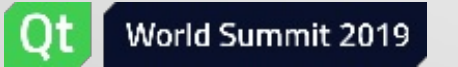

### Android App Bundles (aab)

- Android App Bundles (aab) is the new (preferred) way to distribute your apps on Google Play
- generates and serves optimized APKs for each user's device configuration
- supports dynamic feature modules, via play core library

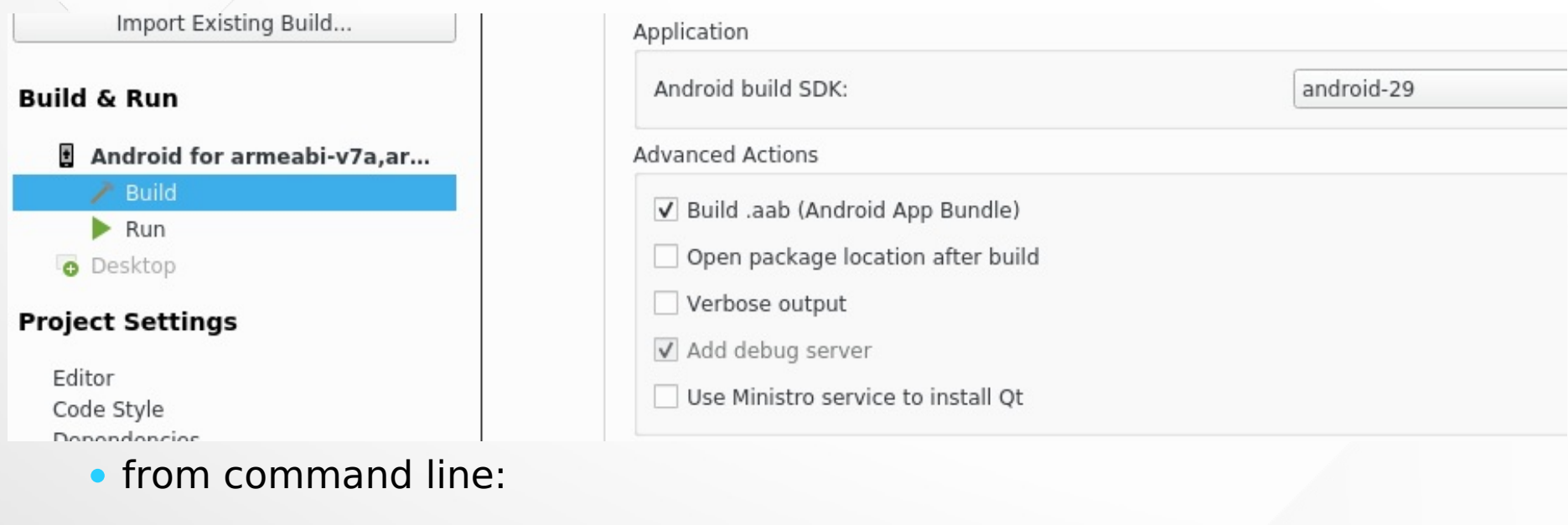

\$ make aab

#### See <https://developer.android.com/guide/app-bundle> for more info

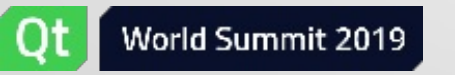

Same as for **.aab** you can now create an **.apk** file from command line:

\$ make apk

- reworked assets support: now it lists all the files **and folders**.
- **.** load Qt plugins directly from android libs folder
- a few more, check <https://www.kdab.com/qt-for-android-better-than-ever-before/> for more info

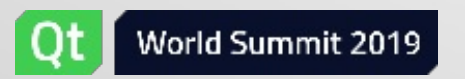

### How to use Qt Test on Android

- What's new on Qt 5.14 for Android ?
- **How to use Qt Test on Android**
- How to use AVDs for running tests
- How to profile a Qt app on Android
- How to use address sanitizer on Android

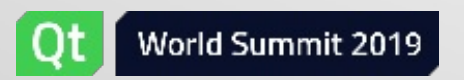

#### How do we run tests on desktop?

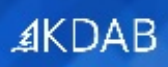

• how do we run tests on desktop ?

\$ make check

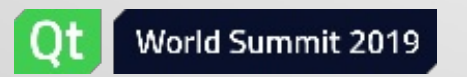

#### How did we used to run tests on Android?

- usually we didn't
- there were (at least?) two scripts which used to help
- these scripts never worked properly ;(

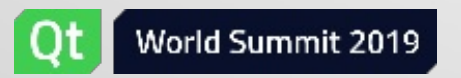

### Okay okay, but ....

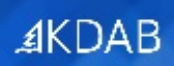

• how should we run tests on Android ?

\$ make check

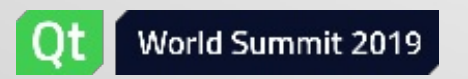

...

This is how we are going to run tests on Android using Qt 5.14:

\$ make check

Yes, now it's that easy!

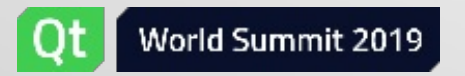

#### 25 minutes just tell us to run:

\$ make check

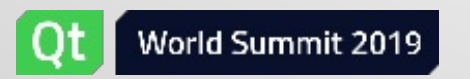

 $AKDAB$ 

Are you kidding ?!?!

There are a few Android specific things which you really need to know:

- say hello to **androidtestrunner**
- how to build & run your tests efficiently
- how to run your tests on a specific device/emulator
- how to pass arguments to **androidtestrunner**
- how to pass arguments to your test

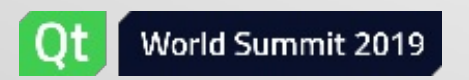

### Say hello to **androidtestrunner**

**androidtestrunner** is a new tool added to Qt 5.14 which:

- creates the .apk (if it's not already created)
- installs the .apk
- runs the first Activity from **AndroidManifest.xml** use **--activity** parameter to specify another one
- checks the test results
- if specified, pulls the tests output files in the build folder

Be aware: multiple instances will **wait for each other** to complete!

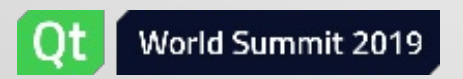

**4KDAB** 

### How to build & run your tests efficiently

- build only the needed ABIs
- build your APKs in parallel !
- run the tests
	- 1 \$ qmake ANDROID ABIS="x86 64"
	- 2 \$ make -j\$(**nproc**) apk
	- 3 \$ make check

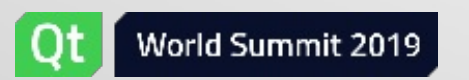

#### How to run your tests on a specific device

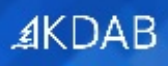

#### Use **ANDROID\_DEVICE\_SERIAL** environment variable

\$ ANDROID\_DEVICE\_SERIAL="emulator-5554" make check

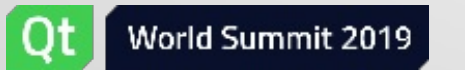

#### How to pass arguments to **androidtestrunner**

Use **TESTARGS** variable to pass params to **androidtestrunner**

\$ make TESTARGS="--timeout 600" check

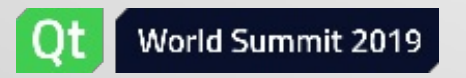

#### How to pass arguments to your test

- use **TESTARGS** variable to pass params to **androidtestrunner**
- use **--** param to pass params to the test itself

\$ make TESTARGS="-- -o out.xml,xml -o out.txt,txt -o -,tap -vs" check

- **--** following params will be passed directly to test app
- **-o out.xml,xml** stores the tests results in **out.xml**
- **-o out.txt,txt** stores the tests results in **out.txt**
- **-o -,tap** prints (to stdout) tap format
- **-vs** enables logging of every signal emission
- **out.xml** and **out.txt** are pulled by **androidtestrunner** to test build folder

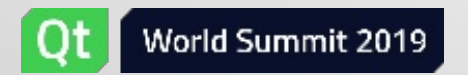

#### How to use AVDs for running tests

- What's new on Qt 5.14 for Android ?
- How to use Qt Test on Android
- **How to use AVDs for running tests**
- How to profile a Qt app on Android
- How to use address sanitizer on Android

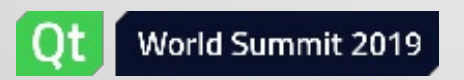

- use **sdkmanager** to install the emulator and a system image
	- \$ **.../tools/bin/sdkmanager** "emulator" "system-images;android-29;default;x86\_64"
- use **avdmanager** to create an AVD
	- \$ **.../tools/bin/avdmanager** create avd -n test -k "system-images;android-29;default;x86\_64"
	- choose custom hardware profile
	- choose **yes** for **hw.gpu.enabled**

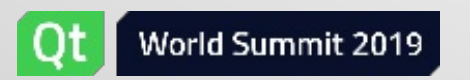

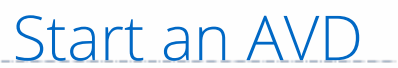

### $AKDAB$

#### use **emulator** tool

\$ **.../tools/emulator** -avd test

pass **--no-window** param to **emulator** for docker hosts

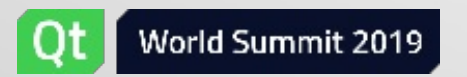

#### How to profile a Qt app on Android

- What's new on Qt 5.14 for Android ?
- How to use Qt Test on Android
- How to use AVDs for running tests
- **How to profile a Qt app on Android**
- How to use address sanitizer on Android

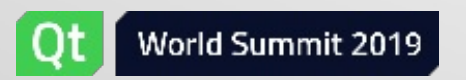

### How to use Google tools to do profiling

What we are going to cover:

• how to use NDK tools to do C/C++ profiling

What we are NOT going to cover:

- how to do QML profiling
- how to do Java profiling

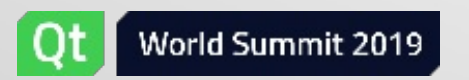

- build & install the application using QtCreator
- use NDK tools to start profile recording
- start the application
- stop the application
- generate a report using the NDK tools

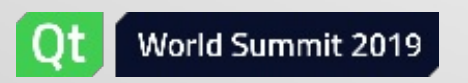

Steps:

- build your Qt 5.14 app (in release mode) using QtCreator
	- pre Qt 5.14 strips the **.so** files in your android-build dir, which will case the report step to not show you any symbols
- do NOT sign your application
	- signing the application will remove the debugable manifest flag.
- install the application on the target device

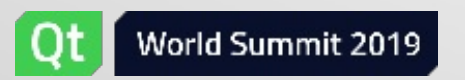

### Use NDK tools to start profile recording

- go to **ndk\_folder/simpleperf** folder
- run **./app\_profiler.py** to start recording the profiling data. Pass at least:
	- **--app** parameter to specify the package name
	- **--lib** parameter to specify where is the build dir of your application
	- for more parameters please check [https://android.googlesource.com/](https://android.googlesource.com/platform/system/extras/+/master/simpleperf/doc/android_application_profiling.md) [platform/system/extras/+/master/simpleperf/doc/](https://android.googlesource.com/platform/system/extras/+/master/simpleperf/doc/android_application_profiling.md) android application profiling.md

\$ **./app\_profiler.py** --app org.qtproject.example.profile \ --lib /home/bogdan/projects/build-profile-Release/android-build

Wait a bit until the profiler is ready for recording.

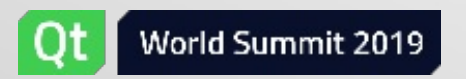

**⊿KDAB** 

### Start & stop the application

- start the application
- stop the application
- wait until **./app\_profiler.py** pulls the recorded profile data

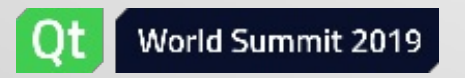

#### Generate a report using the NDK tools

There are a couple of reporting tools in that folder, the most important ones are:

**report.py** is a wrapper of the **perf report** command on the host

```
# Report call graph
$ ./report.py -g
```
#### **report\_html.py** generates **report.html** file based on the profiling data

# Generate interactive chart statistics, sample table and flamegraphs, based on perf.data \$ **./report\_html.py**

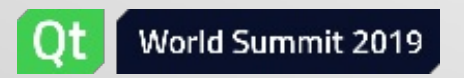

- **qtMainLoopThrea** is the threa**d** that calls your **main** function
	- usually this is the thread that you're looking for
- **QtThread, QQmlThread** are Qt internal threads used by Qml Engine (Renderer)
- **RenderThread, Binder:XXXXXX** are Android internal threads
- **unnamed threads** usually are Android internal threads, but might be application's too
	- . It's highly recommended to explicitly name all your application threads (use **QThread::setObjectName** before you start it)

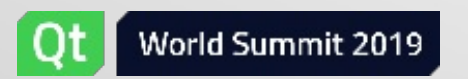

#### How to use address sanitizer on Android

- What's new on Qt 5.14 for Android ?
- How to use Qt Test on Android
- How to use AVDs for running tests
- How to profile a Qt app on Android
- **How to use address sanitizer on Android**

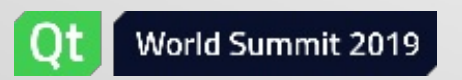

### Same support as you find on GNU/Linux

#### **AKDAB**

#### • first class support for address sanitizer on Android in Qt 5.14

\$ qmake CONFIG+=sanitizer CONFIG+=sanitize\_address \$ make apk

Yep, that's all you need to do!

Caveats:

- it seems it works only on **arm64-v8**
- it seems it works only on **Android 9+**
- it worked for me only on Google's Pixel 3

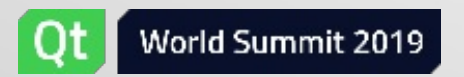

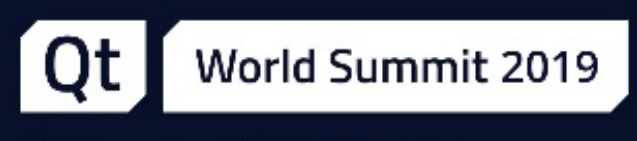

5-6 November | Berlin, Germany

# Thank you!

**AKDAB** 

www.kdab.com

bogdan@kdab.com